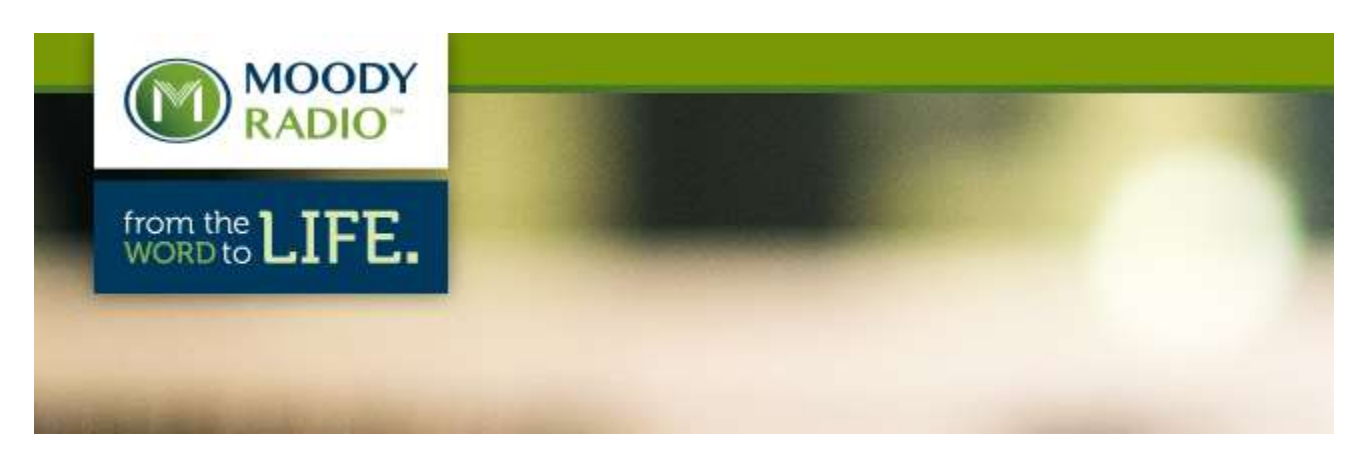

## **Amb-OS User Interface for Moody Radio XDS-PRO File Transfers Feb. 18, 2013**

Moody Radio affiliates that have purchased and installed the XDS-PRO satellite receivers now have a new tool available to help manage the Moody Radio "Store & Forward" audio files that are being "pushed" to the receiver's solid state audio storage.

The latest version of the Amb-OS User Interface (UI) can be downloaded from the following URL:

## <http://www.focussat.net/ambos/ui.html>

This tool can re-name audio files, re-format the native 48 KHz MP2 audio files to several different .wav formats, and transfer the files from the XDS-PRO solid state audio storage via your local area network to a server or automation system's file folder of your choice.

This software is a variation of the one already in place at most Christian radio stations across the country with an AMR-100 Amb-OS satellite receiver. (For stations with no Amb-OS receiver, a back-door approach may be possible via a remote Amb-OS receiver. Contact [xdssupport@moody.edu](mailto:xdssupport@moody.edu) for assistance.) For stations with an Amb-OS receiver, the easiest way to update to the new revision is to select the current User Interface's "HELP" menu. Select "UI updates on the web," which will bring up the web page for downloading Version latest UI version as a zip file. Save the zip file at a folder location of your choice the computer running the current version. Stop the UI and start the installer for latest UI version.

An alternate option is to request Amb-OS to send the latest UI version over the Amb-OS satellite to any radio station who would prefer to get it that way. The AMR-100 would see the usual upgrade message, something like "a newer version of the UI is available, update now?" By responding "yes," it will be taken care of. To submit a request of this nature, you can e-mail [support@amb-os.com](mailto:support@amb-os.com) or call toll-free support at 1-877-262-6728.

There is an additional "Help" menu for XDS file transfers at<http://www.focussat.net/ambos/ui-help/help-xds.html>

A short video narrated by Dave Allen at Amb-OS highlighting some of the features of the new user interface for XDS-PRO users can be seen at this URL:

<http://www.amb-os.com/training.html>

Look for the video titled, "*new* [MBN/XDS-enabled UI overview \(mp4\) 9](http://www.amb-os.com/training_2012/ambos-plus-xds.mp4)+ Minutes … or

*new* [MBN/XDS-enabled UI overview \(avi\) 9](http://www.amb-os.com/training_2012/ambos-plus-xds.avi)+ Minutes